# STINGRAY **BUSINESS**

Bactground Music for Business

WEB PLAYER USER GUIDE

## TABLE OF CONTENTS

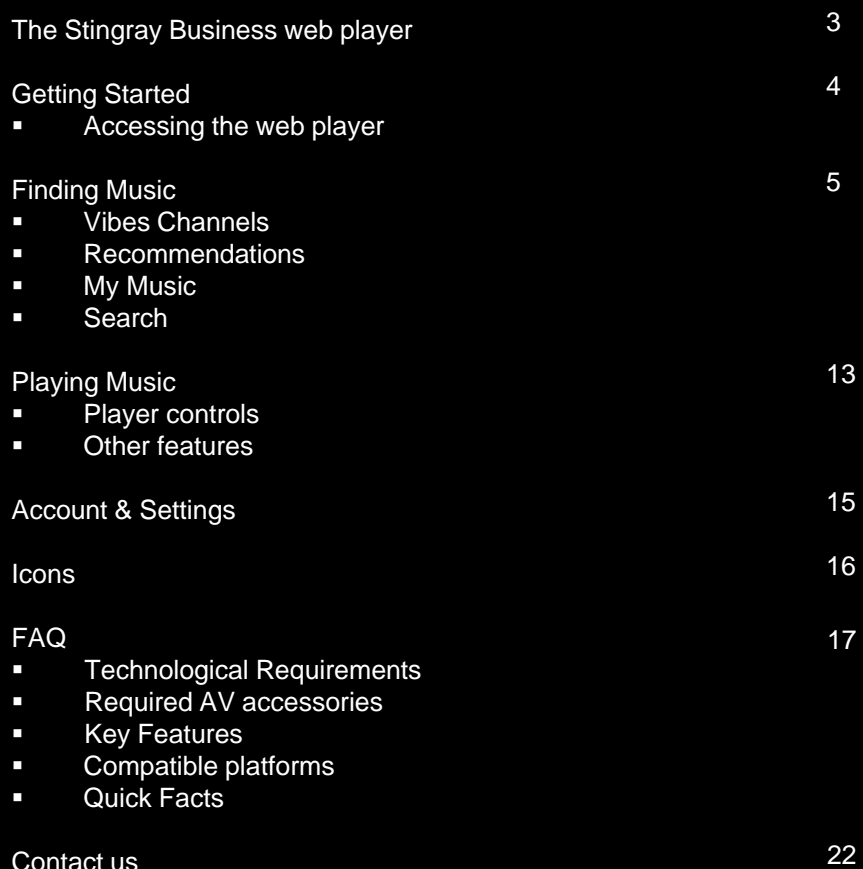

- **Key Features**
- **Example 1** Compatible platforms
- **Quick Facts**

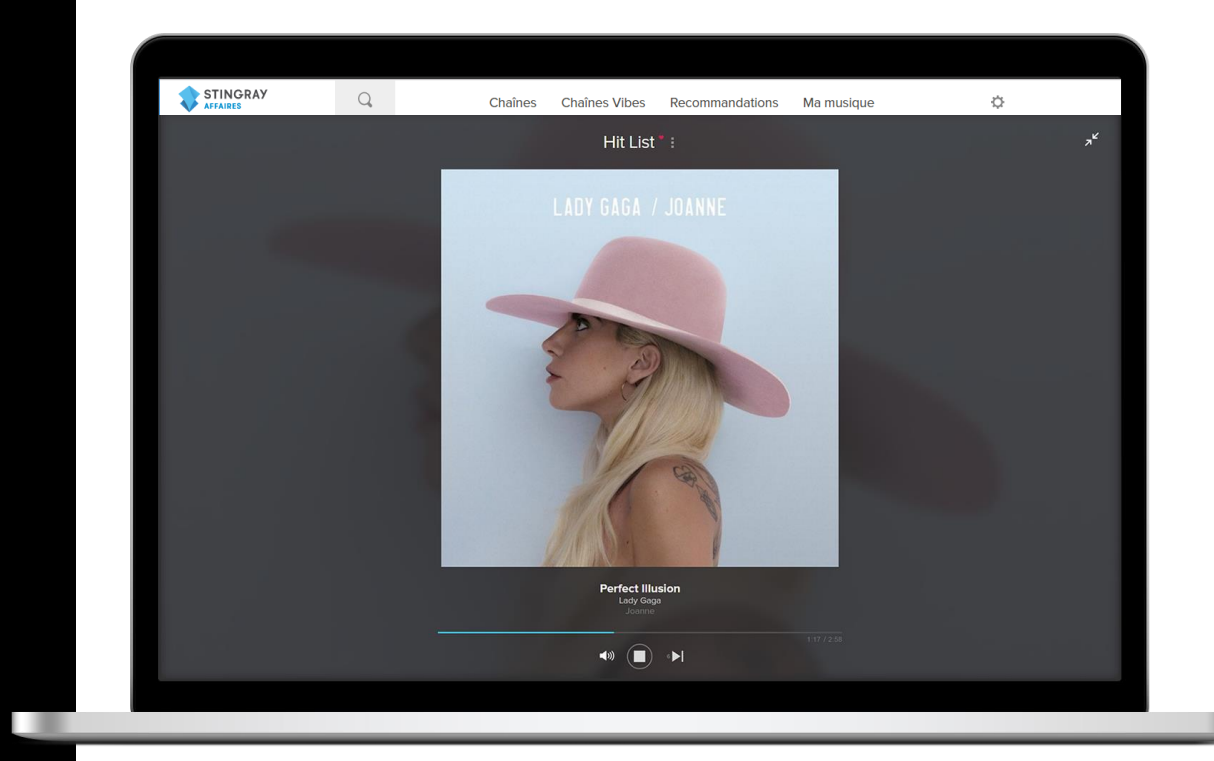

### WEB PLAYER

Enjoy the best online music streaming experience!

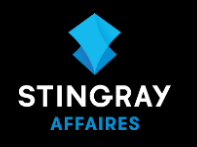

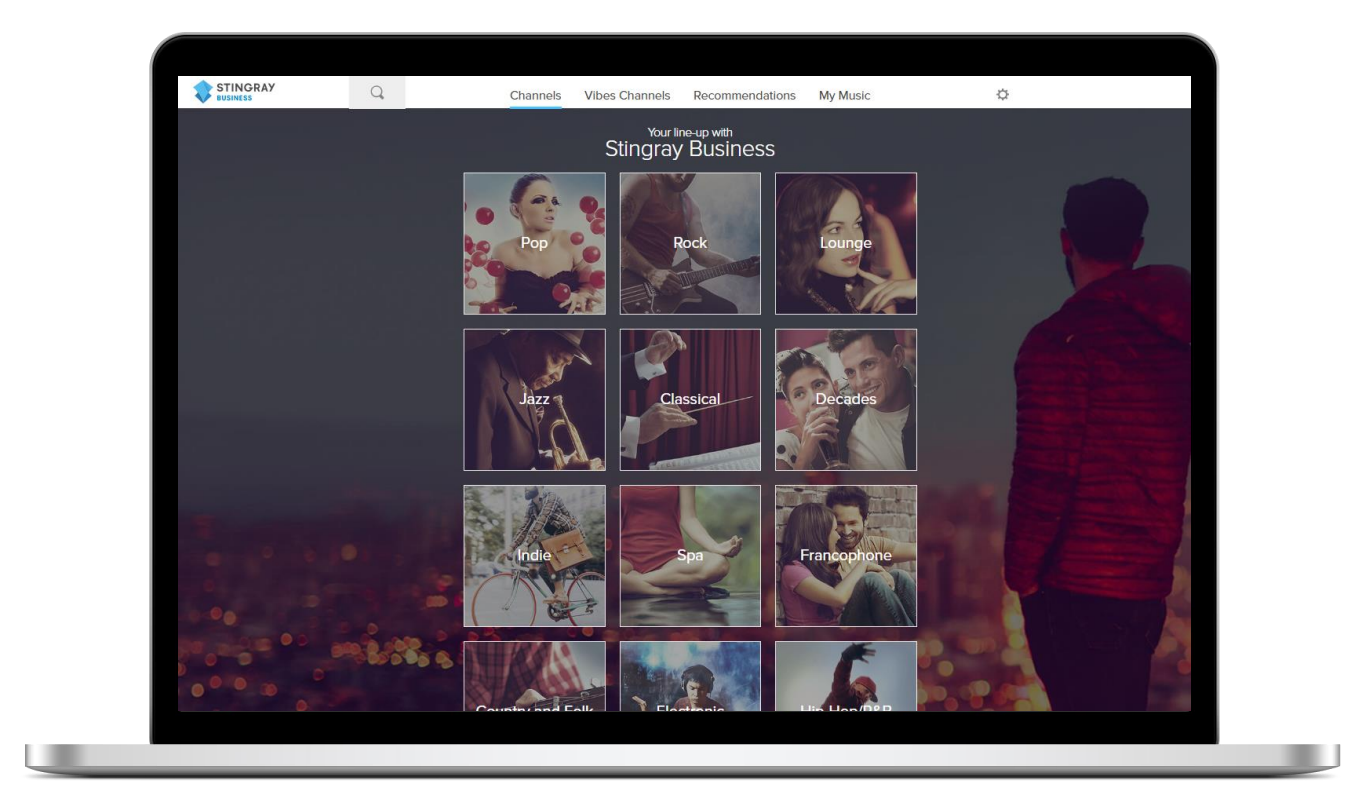

The Stingray Music web player is an all new streaming solution developed specifically for businesses.

This budget-conscious service plays music straight from your computer and gives you access to hundreds of rights included channels\* that have been screened for inappropriate content and lyrics. Our easiest solution to date!

### GETTING STARTED

### Accessing the web player

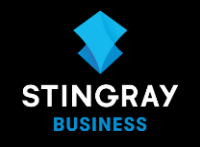

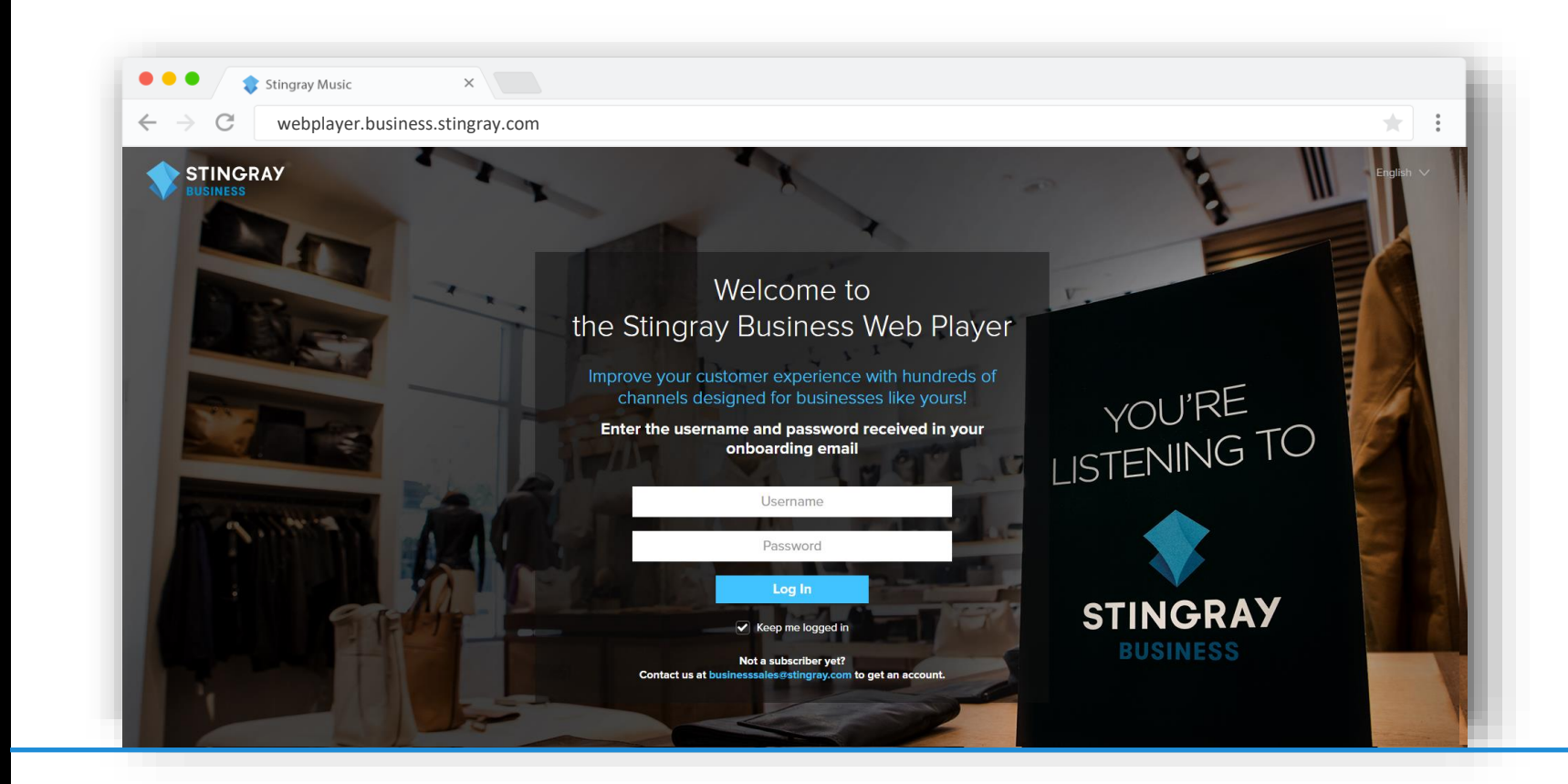

#### **YOU WILL RECEIVE YOUR USERNAME AND PASSWORD 24 TO 48 HOURS AFTER YOUR CONTRACT IS SIGNED**

- 1. From your computer, visit the website **webplayer.business.stingray.com**
- 2. Enter your username and password and click on ''log in''. Your username should follow this rule : [stingray-email@domainname.com](mailto:stingray-email@domainname.com)
- 3. You will instantly be connected to the web player start listening to great music!

**Compatible browsers** Use a recent browser (Google Chrome, Mozilla Firefox, Safari or any other of the same type)

### Menu Overview

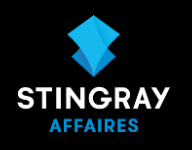

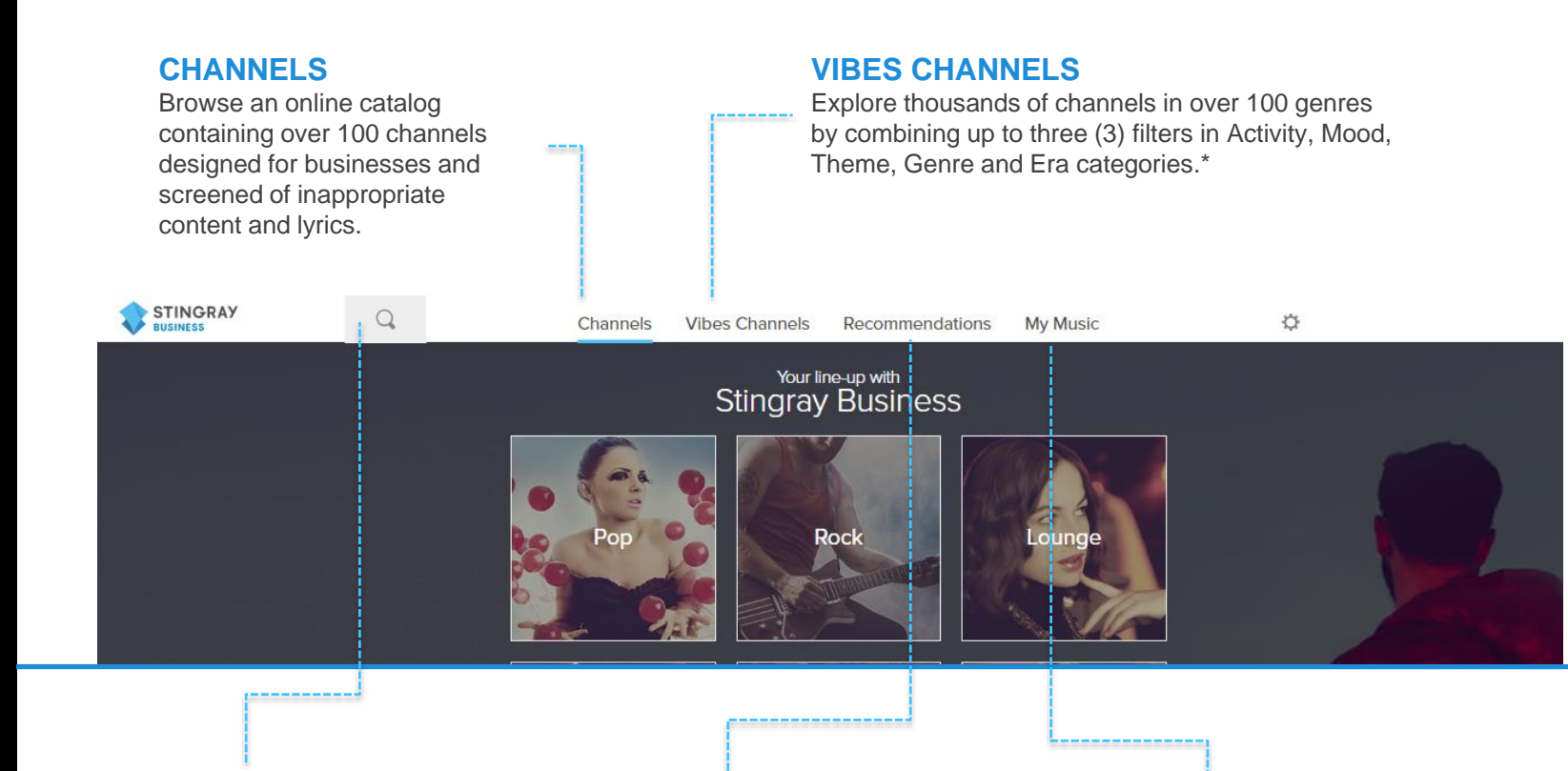

### **SEARCH**

Search by channels or artist name, or by activity, mood, theme, genre and era filters.

#### **RECOMMENDATIONS**

Browse the most popular channels. Discover hot new releases.

#### **MY MUSIC**

Find the music channels you've added as favourites as well as your listening history.

### Browsing and playing channels

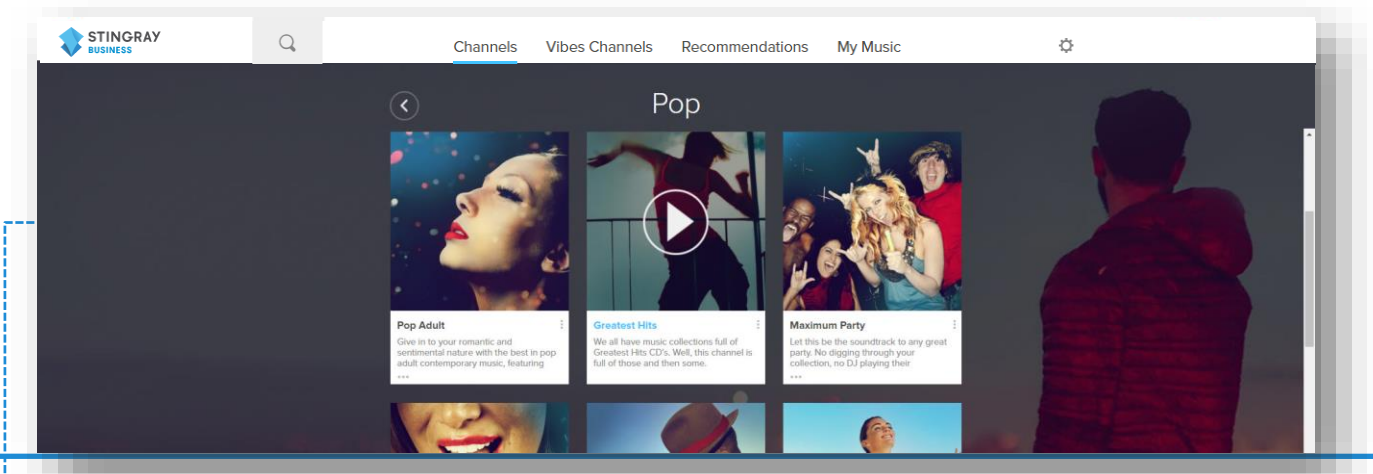

#### **BROWSE AND PLAY CHANNELS**

Browse channels and select a genre, or browse Vibes Channels and Recommendations. Mouse-over to click and play a channel.

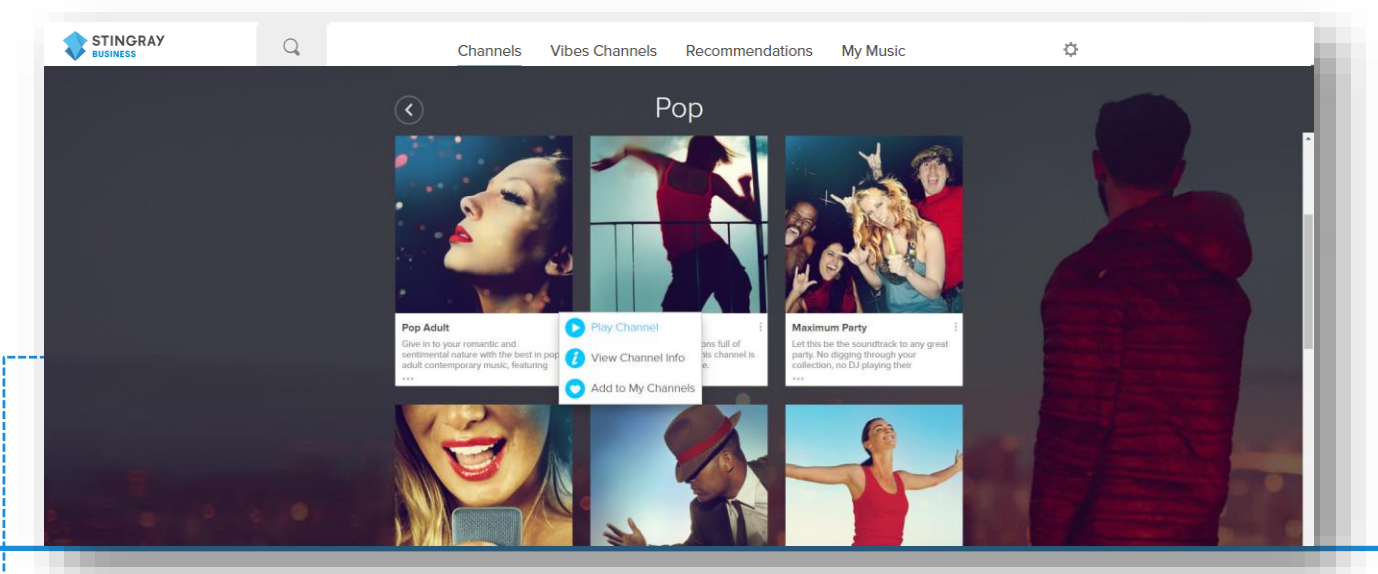

**ACCESS EXTRA OPTIONS** Click the Menu icon to access extra options

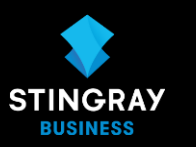

### Access channel Information

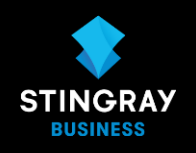

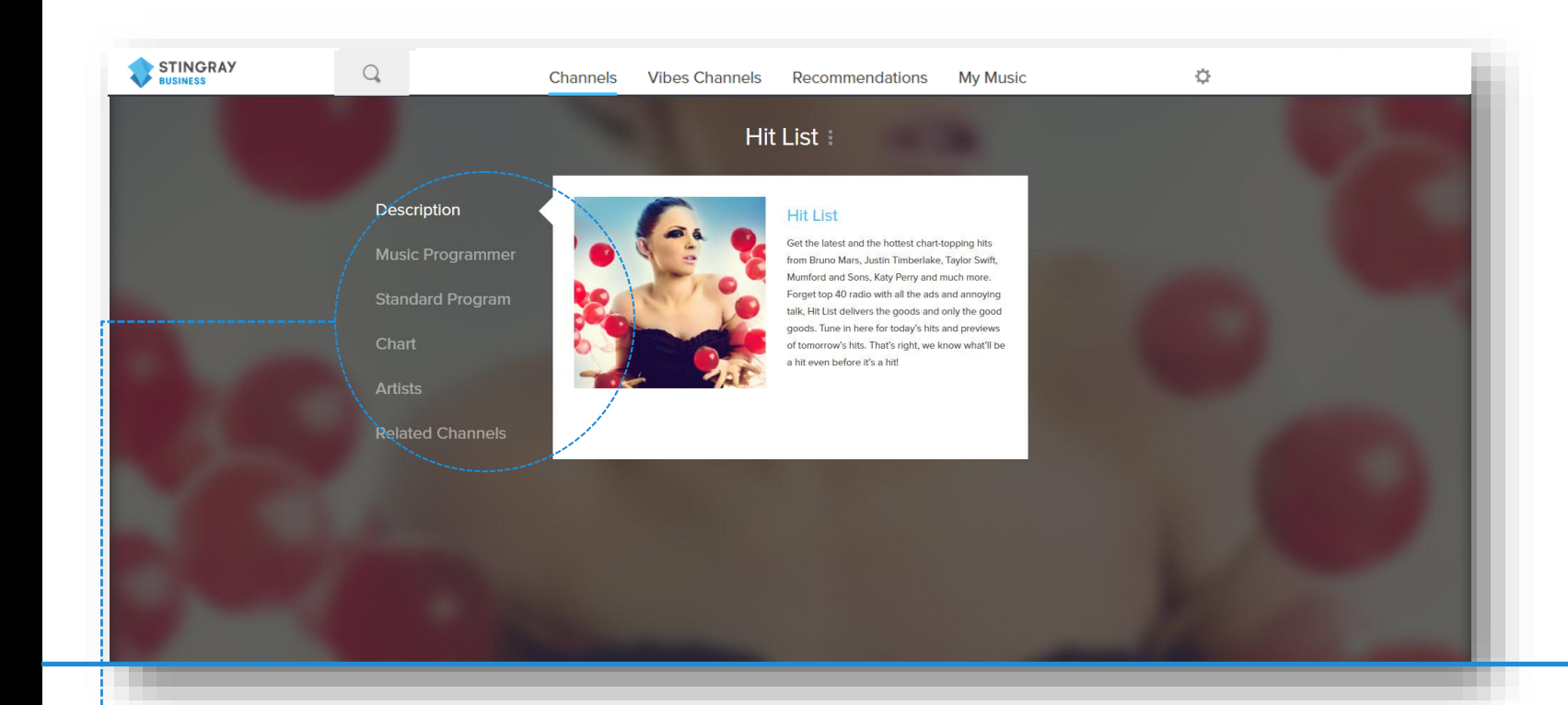

#### **ACCESSING CHANNEL INFORMATION**

Click any channel's Menu icon to access additional information:

- **Description**: short description of the channel.
- **Music Programmer**: music programmer bio.
- **Standard Program**: list of tracks played on the channel's standard program over the last 24 hours.
- **Chart**: channel's most popular tracks.
- Artists: list of the channel's featured artists.
- **Related channels**: list of related channels you may also like.

Vibes Channels

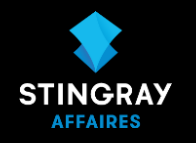

#### **DISCOVER THE PERFECT MUSIC FOR EVERY ACTIVITY, MOOD, AND OCCASION**

Combine up to three (3) filters in activity, mood, theme, genre or era categories for a listening experience that's uniquely yours.

Disclaimer: These channels are shorter than the Stingray Business channels and may contain explicit content and lyrics.

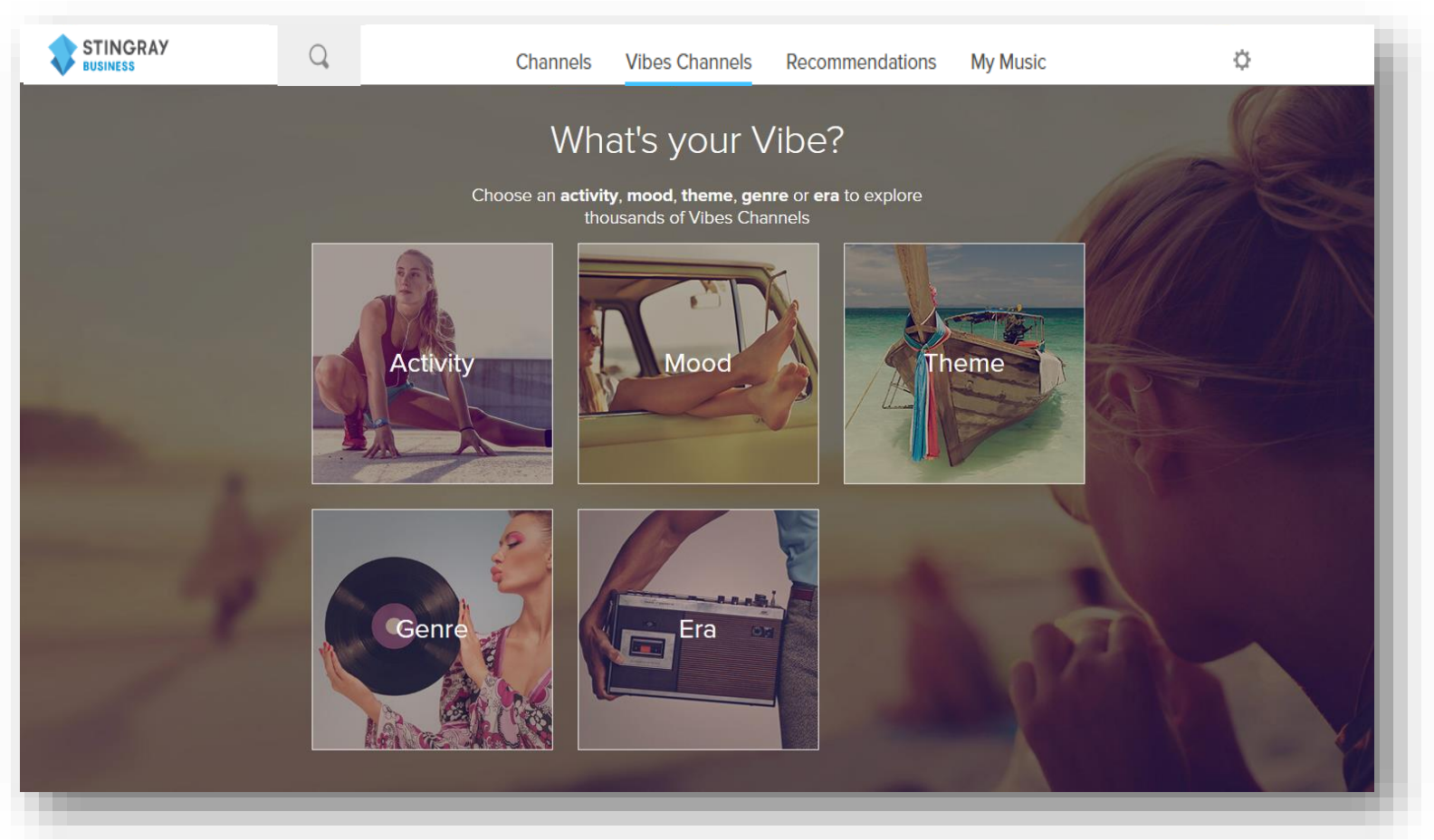

Vibes channels : Add & Combine Filters

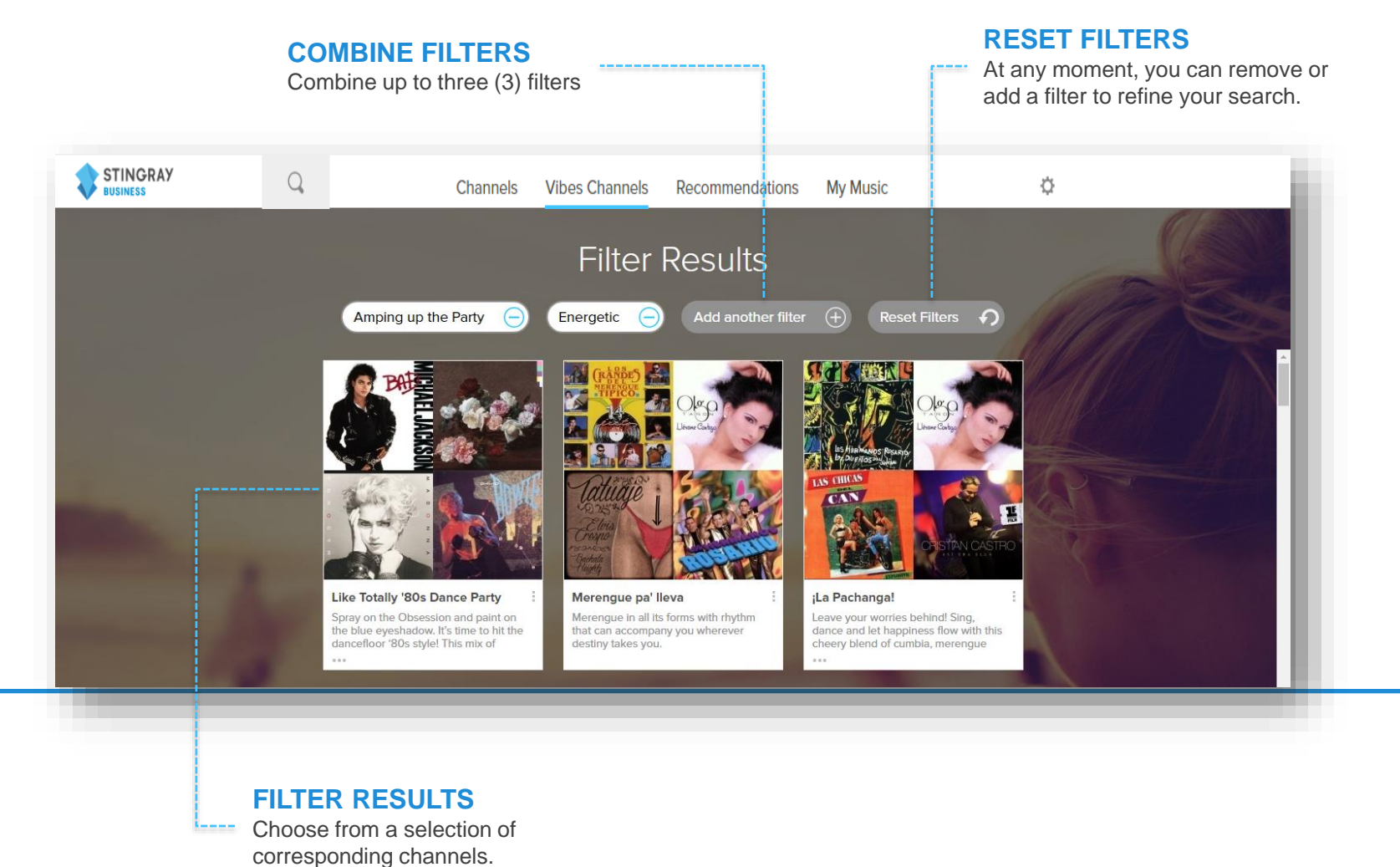

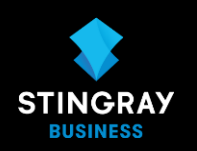

### Using the search tool

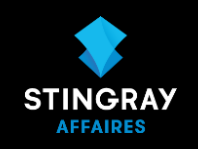

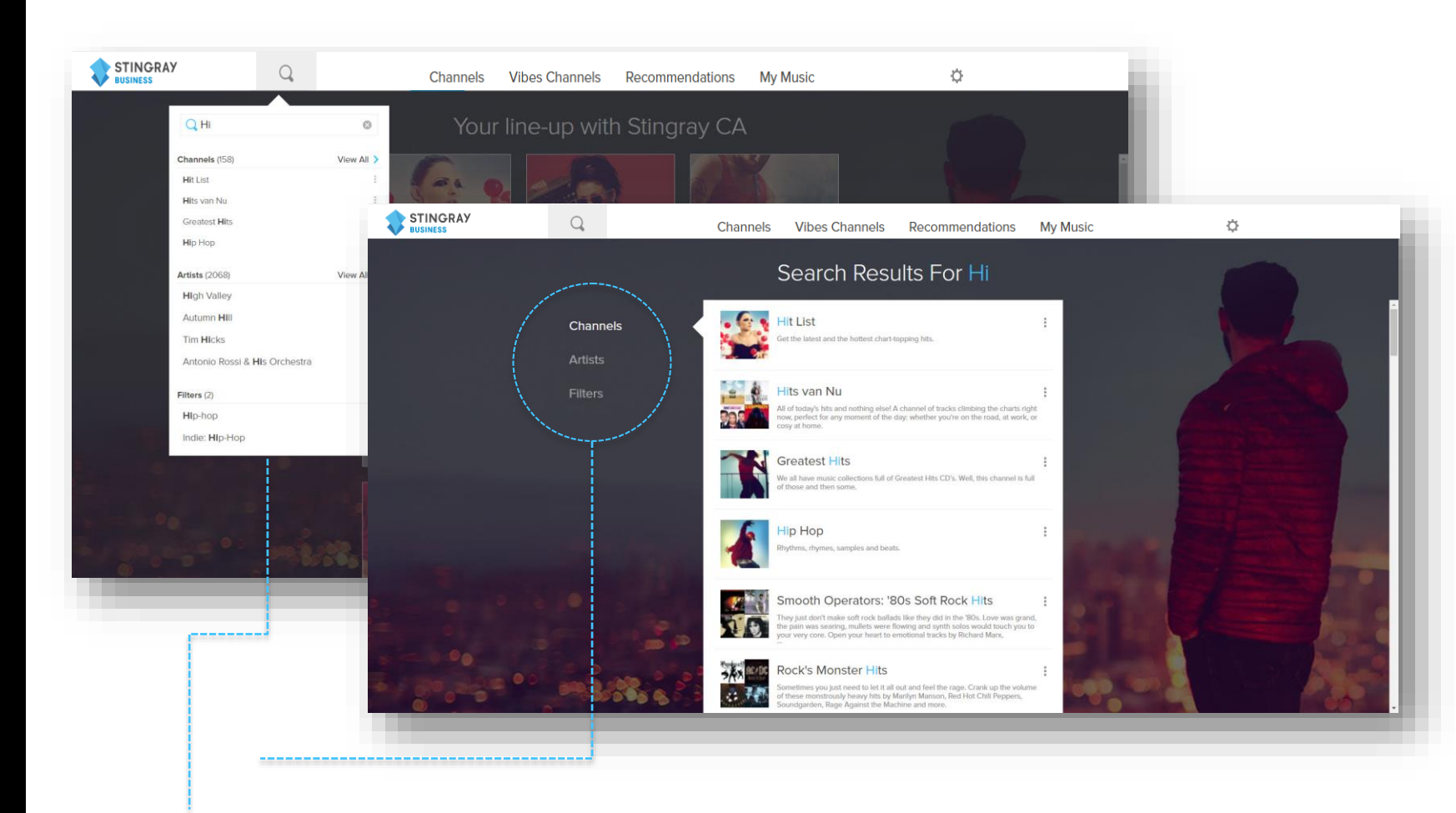

### **CHANNELS**

Results among the Stingray Business channel lineup.

#### **VIBES CHANNELS**

Results among Vibes Channels.

#### **ARTISTS**

Results from artists featured on Stingray Business channels.

#### **FILTERS**

Results from all filters used to find Vibes\* Channels.

Recommendations : Another great way to discover new music!

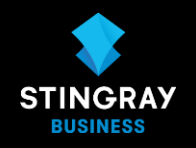

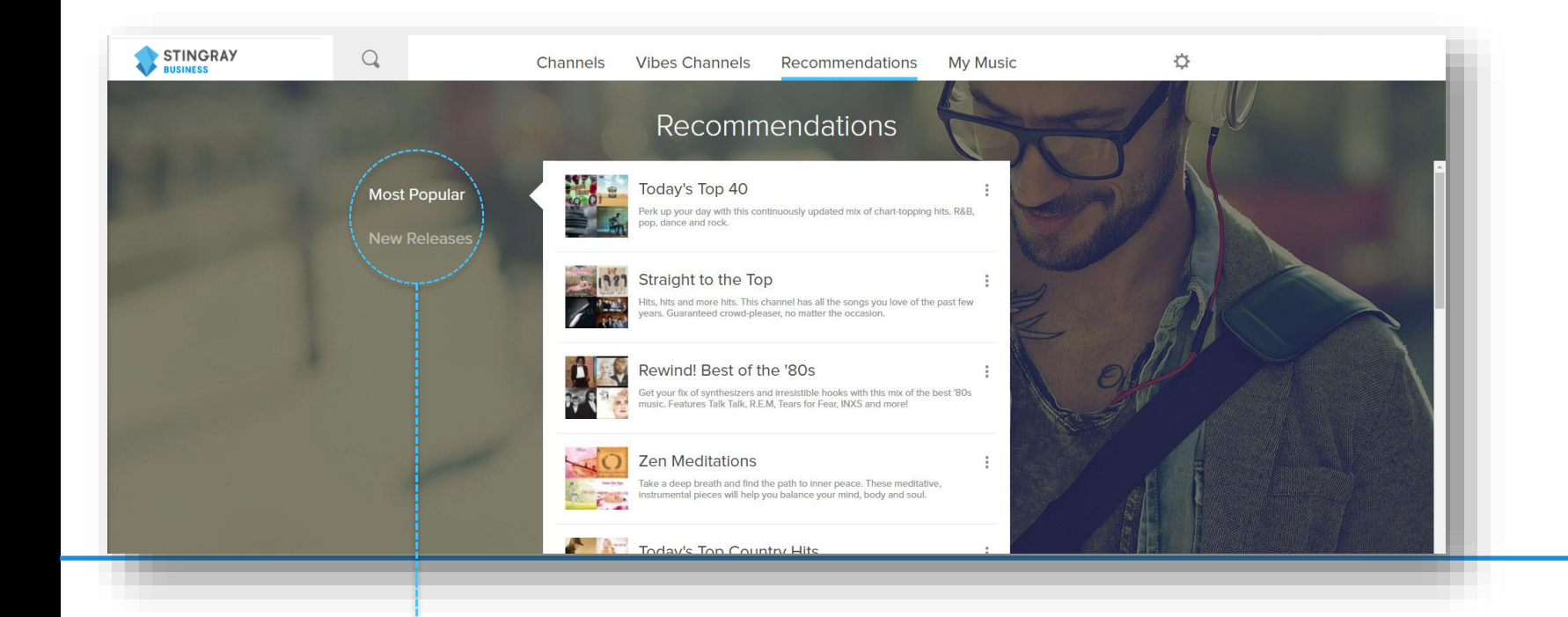

**MOST POPULAR** Browse the channels most popular with Stingray Business listeners.

**NEW RELEASES** Discover our new channel releases.

My Music : An easy way to find your favourite music.

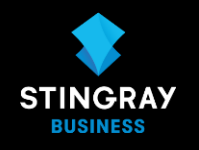

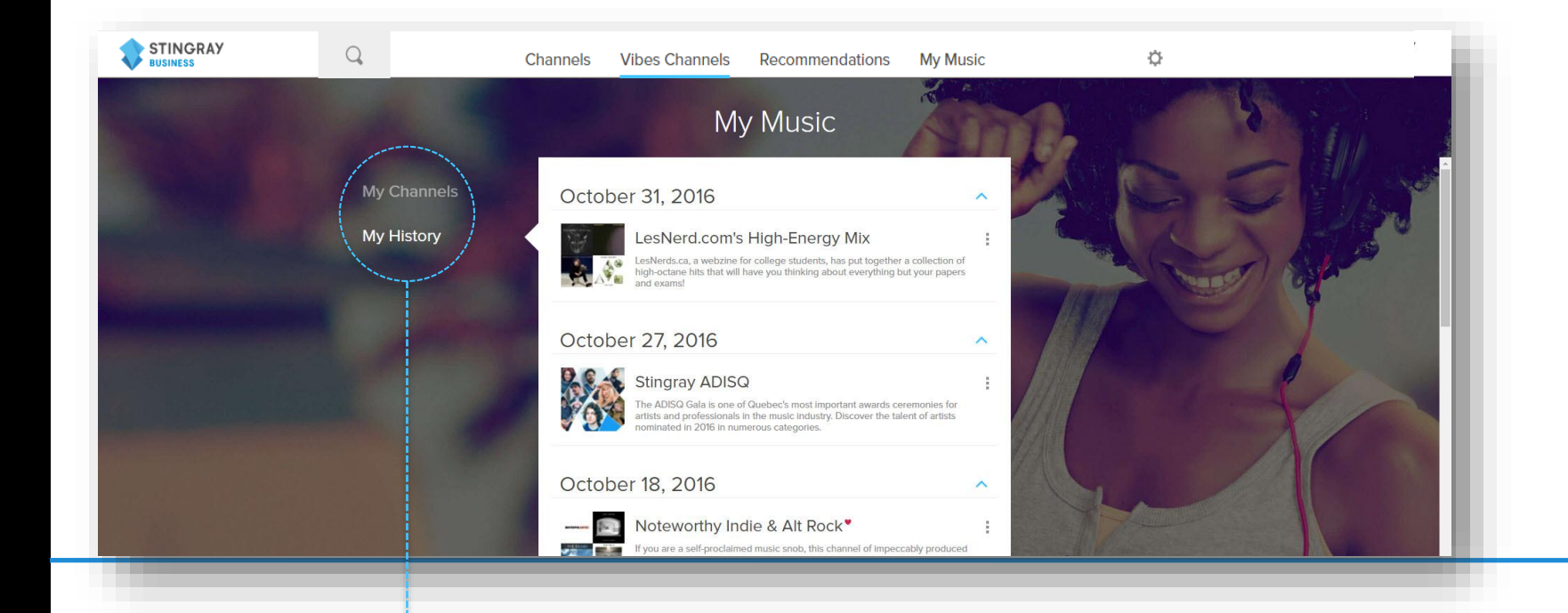

**MY CHANNELS** Browse the channels you added to your favourites.

### **MY HISTORY**

Browse the channels you have previously listened to, play them, and add them to your favourites.

### PLAYING MUSIC

Player controls and other features

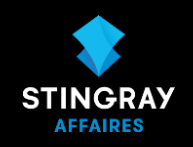

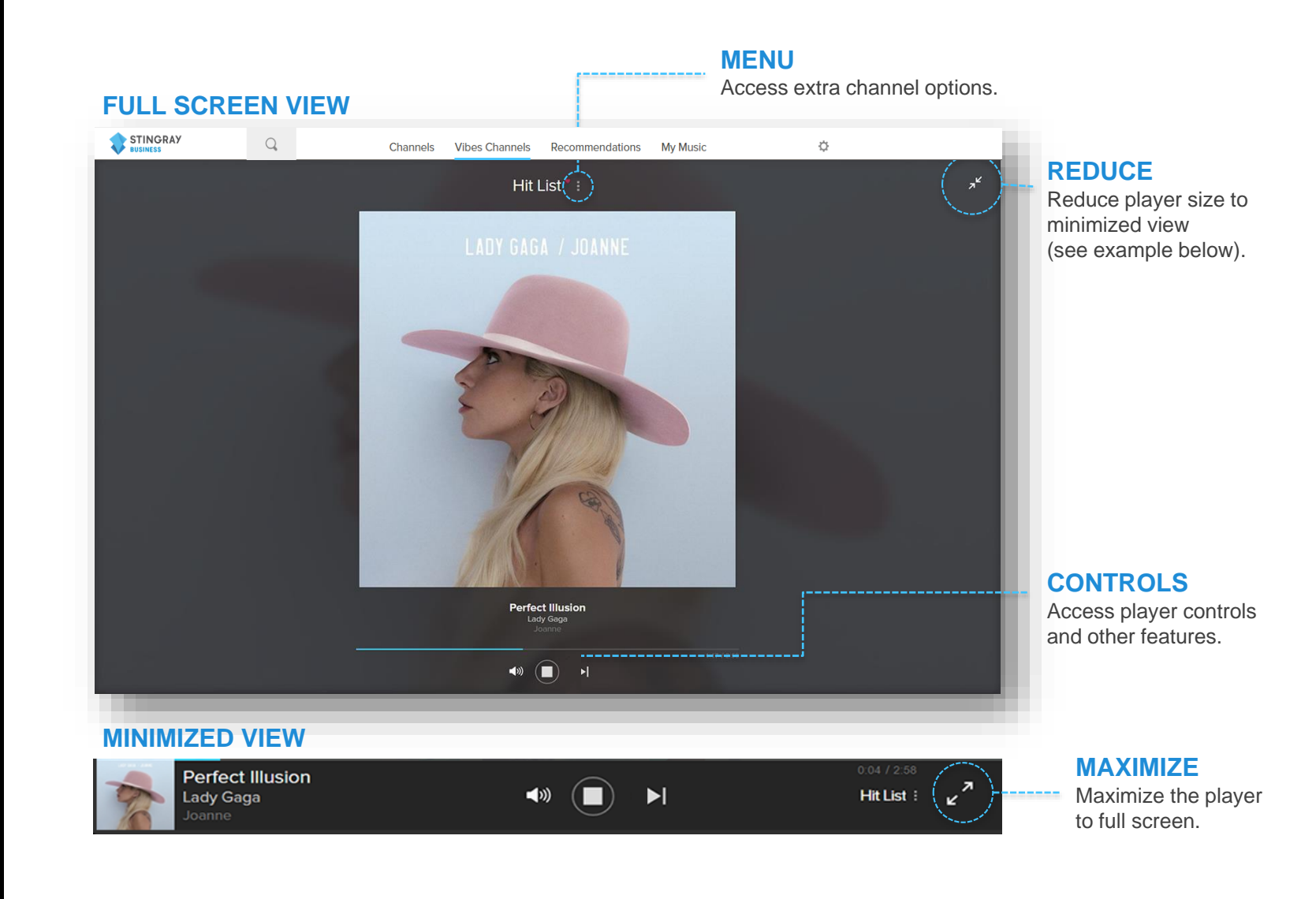

## PLAYING MUSIC

### Player controls and other features

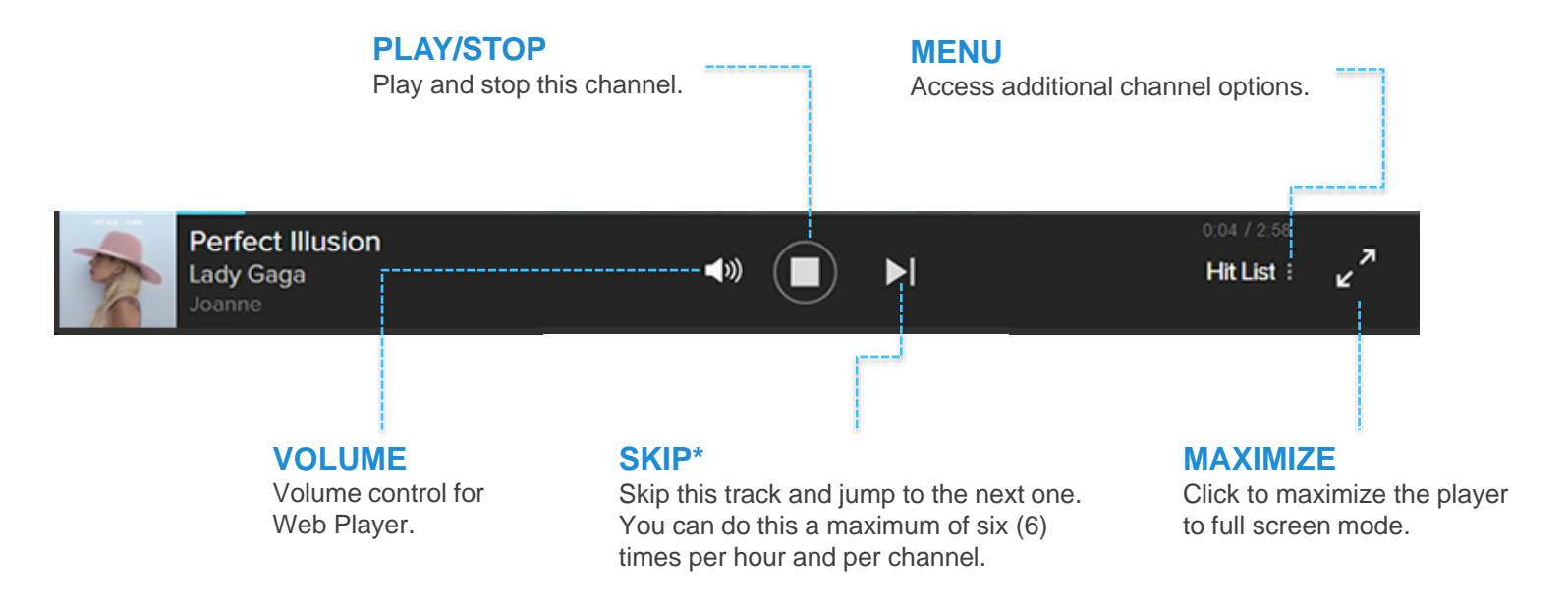

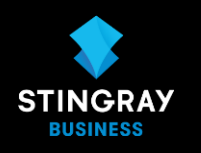

## ACCOUNTS & SETTINGS

Access and change your account settings.

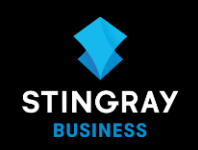

#### **ACCESS YOUR SETTINGS**

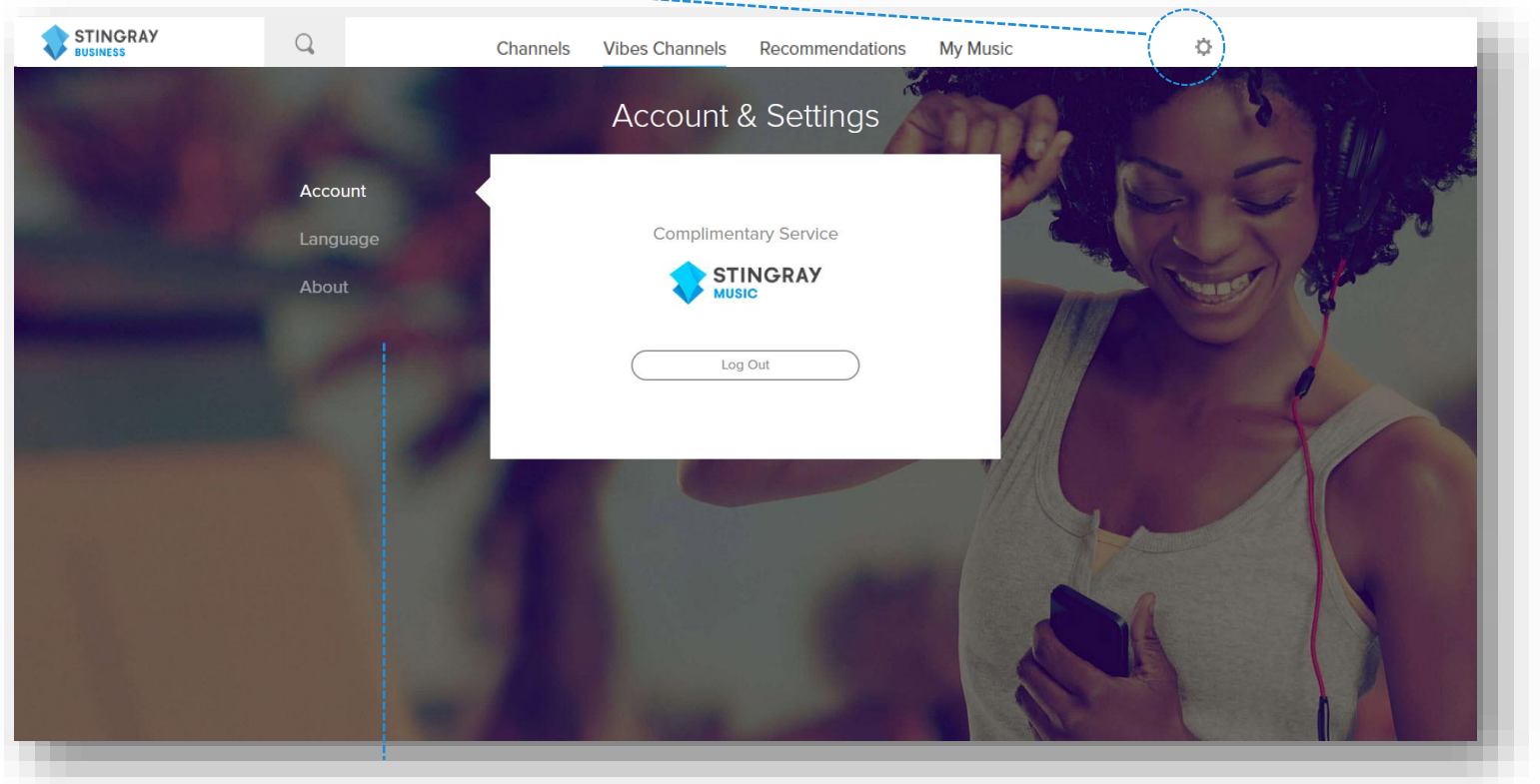

#### **ACCOUNT**

Find the email associated to your account. This is also where you click to logout from your account.

#### **LANGUAGE**

Set your language preference for the web player.

#### **ABOUT**

Find more information on the web player version and click here to contact us.

## CONTROLS

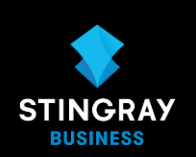

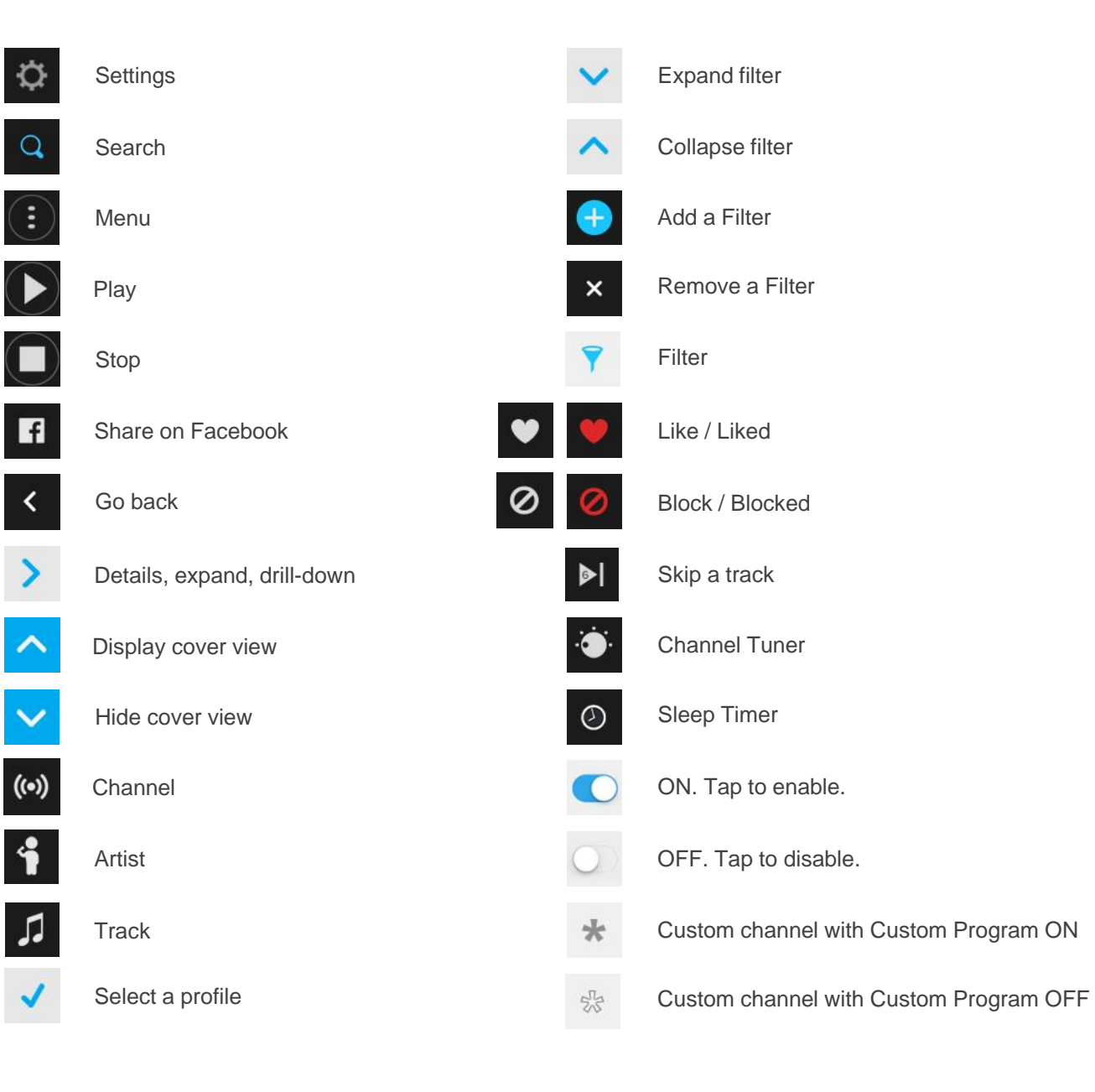

 $\langle$ 

 $\rightarrow$ 

 $\overline{\mathcal{L}}$ 

**Technological** Requirements and **Systems** 

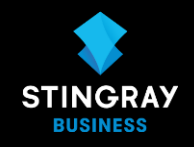

- Internet connection (Wi-Fi or Ethernet)
- Supported browsers are the last versions of Chrome, Firefox, IE, Safari et Edge (Edge HTML V. 14 min); non supported versions will still allow you to access the login page but an error message will likely pop up.
- Supported OS: Mac 10.11, 10.12 et Windows 7, 8 et 10. Previous versions will work but we cannot guarantee that layout or basic functions will behave the way they were designed to.
- Minimal resolution: 1280 x 800
- Computer or Laptop
- Audio system
- Cables to hook up computer to audio system (more info on page 18)

Required accessories to connect your device to a sound system

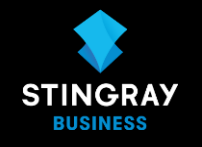

#### **For most PC or Macs:**

- A 1/8'' (3.5 mm) male stereo cable with 2x RCA outputs. Very easy to find online or in stores.(See Digiflex example below, available from us) OR
- A stereo cable two with 1/8 '' outputs.

\* A USB compatible digital to analog (D/A) converter (*such as the Audioquest Black or Red, available from us*) is also suggested to improve sound quality (and line out output level), but is not a requirement.

#### **For the new Mac Pro with a USB-C port only (without analog output or USB ports), you will need :**

- An adaptor from USB-C to USB (brands Apple, Audioquest or other)
- A D/A converter with a USB port (like Audioquest Dragonfly Black/Red, *<http://www.audioquest.com/dragonfly-series/>* ).

#### **For wireless\* (Bluetooth) playback from a PC/Mac/phones/tablet to a sound system :**

- A Bluetooth audio receiver is required to adapt the sound system to Bluetooth. (We recommend the StarTech BT2A or the Audioengine B1, both high quality products with RCA or 1/8 stereo outputs)
- Stereo RCA to RCA cable or to 1/8'' (3.5mm) stereo to RCA cables (depending on the output type of the Bluetooth receiver).

#### **For wireless\* (Bluetooth) playback from a PC or Mac to a Bluetooth speaker:**

• No accessories is required, just make sure the playback device stays within 10' of the speaker

*\* We prefer to stay away from wireless solutions when possible due to the*  general lack of stability *(signal cuts are common and Bluetooth drains the battery of the playback device*)

### **Key Features**

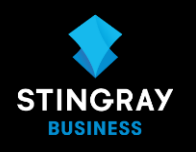

- **FAQ Quick and easy access via any internet-connected computer and any existing audio** system.
	- **•** Unlimited listening hours
	- A wide variety of channels
		- o **Business Channels :** 
			- Over 100 channels designed for businesses and screened of inappropriate content. Each channel contains more than 500 songs or more to prevent listening fatigue.
		- o **Vibes :** 
			- **Explore a thousand expertly curated music channels in close to 100 genres by** combining filters in activity, mood, theme, era and genre categories. Vibes channels offer specialty content carefully selected to suit all tastes, occasions, and local trends. **Content may not be suitable for all audiences.**
	- **•** Fully licensed
	- No third-party ads or interruptions
	- Skip up to 6 songs per channel.

Can I play my web player from a phone or tablet?

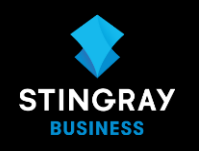

#### **Can I play the web player on my phone or from a tablet?**

The website webplayer.business.stingray.com is not accessible from mobile devices. However, your web player credentials will work on the Stingray Music Mobile App if you choose the 32\$ pricing plan. The mobile app has the same great music lineup as the web player and can be used in a commercial setting, the same way you would the web player.

To get the stingray music mobile app, client needs to download it from the google play Store or the App Store.

\*\* Remember, in the 32\$ price plan, the web player can only be played on two devices at once. If you are using your mobile app, that counts for one license, leaving only one available for use.

### Quick Facts

**Data usage for one day's worth of songs?** Approx. 600 MB/8 hours of play time

**Sound Quality ?** 160 kb/s AAC

**Will the music play in Mono or in Stereo** Stereo

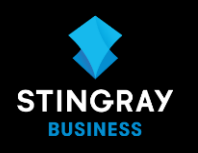

### Contact Us

#### **Contact Us**

Contact your account executive or **businesssales@stingray.com** for any question related to your web player subscription.

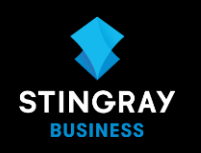